Minneapolis & St. Paul, Minnesota USA • Vol. 35 No.10 • May 2015

TC/PC Exists to
Facilitate and Encourage
the Cooperative Exchange of
PC Knowledge and
Information Across
All Levels of Experience

**May 2015** 

| Membership Information. 2 |  |
|---------------------------|--|
| Upcoming Meetings 3       |  |
| Khan Academy and          |  |
| Bank of America           |  |
| Offer Financial Educ 3    |  |
| New and Handy Tools       |  |
| <u>In Word 2013 5</u>     |  |
| <u>Nibblers 7</u>         |  |
| SIG Information 10        |  |
| TC/PC Calendar 11         |  |
| Linux and Open            |  |
| Source News 12            |  |
| Membership Application 15 |  |
| Maps to Events 16         |  |

# General Meeting Tuesday, May 12, 2015 7:00 PM Show Us Your Gadget

Summit Place 8505 Flying Cloud Drive Eden Prairie, MN 55344

We've learned over the years that some of the best sources for new gadgets and products and software are our own TC/PC members. So at our May meeting members get to give the audience a short spiel on some gadget or program they think will be useful or fun or beneficial to the rest of us. There will be prizes for the best gadgets as judged by our audience. This always proves to be a fun and informative evening. Don't miss it!

#### May Tech Topics SIG 6PM with Jack Ungerleider

Five years ago I wrote a series of articles for the Viking under the title Playing with Programming. Those articles ended with a pair on the program CA-Ref that allowed the user to explore the world of the cellular automaton or CA. CAs are examples of discrete mathematical systems. The most famous of these is Conway's Game of Life. Join us at the May Tech Topics SIG as we revisit this topic using an interesting app for Android called Instinct. In addition we will look at a couple of other apps for generating fractals on your mobile device.

TC/PC is a Member of

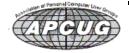

## TC/PC Business Members

Friendship Village

Metro Sales

Thank You!

#### The Digital Viking

The Digital Viking is the official monthly publication of the Twin Cities PC User Group, an all-volunteer organization dedicated to users of IBM-compatible computers. Subscriptions are included in membership. We welcome articles and reviews from members. The Digital Viking is a copyrighted publication and reproduction of any material is expressly prohibited without permission. Exception: other User Groups may use material if unaltered and credited.

Disclaimer: All opinions are those of the authors and do not necessarily represent the opinions of the TC/PC, its Board of Directors, Officers, or newsletter staff. TC/PC does not endorse, rate, or otherwise officially comment on products available; therefore, readers are cautioned to rely on the opinions presented herein exclusively at their own risk. The Digital Viking, its contributors, and staff assume no liability for damages arising out of the publication or non-publication of any advertisement, article, or other item. All refunds in full or in partial, for advertising, membership or any other item shall be at the sole discretion of the Twin Cities PC User Group Board of Directors.

### Advertising

| Full page (7½ x 9½)       | \$100.00 |
|---------------------------|----------|
| Two-thirds page (7½ x 6)  | 80.00    |
| Half page (7½ x 4¾)       | 65.00    |
| One-third page (7½ x 3)   | 50.00    |
| Quarter page (3½ x 4¾)    | 40.00    |
| Member Bus. Card (2 x 3½) | 10.00    |

Multiple insertion discounts available.

Contact Sharon Walbran at:: SQWalbran@yahoo.com

Deadline for ad placement is the 1st of the month prior to publication. All rates are per issue and for digital or camera-ready ads. Typesetting and other services are extra and must be requested in advance of submission deadlines.

Payment must accompany order unless other arrangements are made in advance. Place make checks payable to: Twin Cities PC User Group

#### TC/PC 2013-2014 Board of Directors

Meets once or twice per year. All members welcome to attend.

Visit www.tcpc.com for meeting details.

 President —Bill Ryder
 br@rydereng.com

 Vice President —Curt Trout
 ctrout@troutreach.com

 Secretary - Sharon Walbran
 sqwalbran@yahoo.com

 Treasurer - Sheri Trout
 strout@troutreach.com

Membership - - Open Position - -

Meeting Coordinator -- Open Position --

Newsletter Publisher Sharon Walbran 952-925-2726 SQWalbran@yahoo.com

Web Master Jack Ungerleider jack@jacku.com

Jeannine Sloan Ambassador for Friendship Village

Joel Hedland joelh@spacestar.net
Jim Schlaeppi jschlaeppi@charter.net

Lon Ortner 612-824-4946 csacomp@comcast.net

Steve Kuhlmey steve@kuhlmeysystems.com
Gary Grau oxygary2389@yahoo.com
Ross Held RHeld3745@aol.com

David Van Dongen davidvandongen@yahoo.com

#### TC/PC Member Benefits

**Product previews** and demonstrations

Special Interest Groups Monthly Newsletter

Discounts on products and services

**Contests and prizes** 

#### Business Member Benefits

All of the above PLUS:

FREE ½ page ad on payment of each renewal

20% discount on all ads Placed in the *Digital Viking* Newsletter

Up to 5 newsletters mailed to your site (only a nominal cost for each additional 5 mailed)

#### **Newsletter Staff**

**Editor Sharon Walbran** 

**Contributors:** 

Jeannine Sloan

#### **Upcoming Meetings**

**Tuesday, June 9th—Annual Meeting and Social.** Come and learn about TC/PC's plans for the upcoming year and bring your ideas and comments, while enjoying some snacks and good conversation.

# Khan Academy and Bank of America Join to Offer Free Financial Education

by Ira Wilsker, iwilsker (at) sbcglobal.net

WEBSITES:

https://www.khanacademy.org

https://www.bettermoneyhabits.com

http://newsroom.bankofamerica.com/press-release/consumer-banking/bank-america-khan-academy-promote-better-money-habits

https://www.bettermoneyhabits.com/home-buying-renting/deciding-to-buy-or-rent/preparing-to-buy-a-house.html

Over the past several months you may have seen Sal Khan, founder of the Khan Academy (khanacademy.org) appearing in a commercial for the Bank of America, announcing its free online "Better Money Habits" (bettermoneyhabits.com) education program. Started in April of 2013, utilizing the educational and academic expertise of the Khan Academy, and funded by the Bank of America, this free online learning program offers basic financial education to all.

I first wrote about Khan Academy here in this column several years ago after seeing it on "60 Minutes", and was favorably impressed. For those who may not be familiar with the Khan Academy, it is a totally free online educational program offering over 100,000 interactive lessons on hundreds of topics for students at all levels, from K-12 through college. As I type this, Khan Academy is reporting that it has provided billions of individual lessons to 24,063,797 individual "learners", as it calls its users. Khan Academy offers user level appropriate lessons in math (from basic counting to advanced calculus and differential equations), science, biology, economics, business, accounting, finance, arts, humanities, history, computer science, test preparation, college admissions, and now with its partnership with Bank of America, it is also offering lessons in personal finance.

Originally started by Sal Khan as a way of helping his niece living in a distant city with her math homework by creating easy to follow YouTube videos, Khan Academy rapidly exploded into becoming the premier source of personalized educational and instructional videos. Sal Khan explained how he combined his established method of teaching with his 2013 partnership with Bank Of America, "When I started Khan Academy, my goal was to teach them math the way I wish it had been taught to me. ... If we can teach somebody the underlying principles, we can put them in a position to ask the right questions when it comes to other situations. And that applies to their finances as well." Sal Khan also describes his Khan Academy as, "For free. For everyone. Forever. No ads, no subscriptions. We are a not for profit because we believe in a free, world-class education for anyone, anywhere. " His success can be measured by the millions of individual users, and the thousands of classrooms utilizing his instructional videos on a regular basis. I for one, have used Khan Academy videos in several of my college classes, and routinely refer students to the website for additional help with their classes.

While the Khan Academy has partnered with other organizations in the past to enhance its video course offerings, it is the partnership with Bank of America that has received a lot of recent, positive, media attention. In a press release, citing its "corporate social responsibility", Bank of America explains

the rationale behind the partnership that created "Better Money Habits". Bank of America said, "Money can seem complicated; learning about money doesn't have to be. We've all heard the statistics - 69 percent of people cite money as a top stressor. College graduates today are averaging nearly \$30,000 in student debt. 32 percent of U.S. adults recognize their lack of financial knowledge has led them to make poor financial decisions, and 43 percent feel they have missed out on good financial opportunities for this reason. (Source: Bank of America/Harris Interactive 2013 Poll). ... BetterMoneyHabits.com is a free service that enables everyone to understand finances through objective and unbiased videos and tools. We want to ensure all consumers have access to all the information and resources you need to have informed conversations with your financial institution and make the best decisions for your situation."

Utilizing a series of short animated videos, BetterMoneyHabits.com offers the users a variety of relevant and easy to understand content covering many of the personal financial issues facing people of all ages. The primary topics, each of which offers a selection of several sub-topics, are Credit, Saving & Budgeting, Debt, Home Buying & Renting, Taxes, Car Buying, Personal Banking & Security, and Paying for School. For example, under the "Credit" heading are a series of videos and integrated "infographics" (large images with sequential information), titled: What is a credit score?; Ways to build credit; Keeping credit healthy; Managing my credit report; and Sal Khan & experts discuss credit. Under the "Personal Banking & Security" heading are videos on: Understanding my bank accounts; Fraud & identity protection; and Basics of the banking industry.

This past week, after one of my classes, I was approached by one of my students asking where she and her fiancée' could find information to assist them in understanding the home buying process, specifically for help in deciding if it would be better for them to rent or to buy a house. I showed her the "Home Buying & Renting" section on bettermoneyhabits.com, and opened the sup-topic "Deciding to buy or rent" (bettermoneyhabits.com/home-buying-renting/deciding-to-buy-or-rent/preparing-to-buy-a-house.html). Once opened, the page presented a menu on the left offering three cute animated videos (Is buying a home right for you?, The true cost of renting a place, The true cost of moving to a new place) and a detailed infographic " If you're considering home ownership, here's what you should know". Each of the videos had a full transcript available for download, printing, or viewing. Below the listing of videos was a link to " Key Takeaways" which summarized all of the information presented on the topic, along with a short self-quiz which will display to the user how well he actually comprehended the topic, along with relevant additional information and hyperlinks to supplementary resources. All of the other major topics and sub-topics had a somewhat similar format consisting of animated videos, infographic images containing comprehensive information, and a "Key Takeaways" summary along with a self-test to measure comprehension.

I have been both a fan and an advocate of Khan Academy since its debut on "60 Minutes" several years ago, presenting programs on it at local and statewide academic events, as well as writing about it here. I have been recommending the KhanAcademy.org to individuals to help their own kids with math and other school classes, both elementary and high school levels, as well as college level content. Several of my fellow faculty members have had their own children use the SAT preparation lessons offered online for free from Sal Khan, and some have commented that they were better than the paid SAT prep classes taken by their kids. Some of the other "test prep" content provided by the Khan Academy includes the MCAT, NCLEX-RN, GMAT, and even the AP Exam in Art History, as well as several foreign college admission exams. I already integrate content from Khan Academy into several of the classes that I am currently teaching, and have encouraged other faculty to do the same. Next fall, when I will again be teaching an academic course "Personal Money Management" at my college (Lamar Institute of Technology), I will be integrating content from BetterMoneyHabits.com into that course as well.

Between KhanAcademy.org and its companion personal finance website at BetterMoneyHabits.com, there is a plethora of information on thousands of topics that would likely be of interest to anyone, regardless of level of educational accomplishment. Both of these websites are most worthy of your time.

■ Go to Page 1

#### **New and Handy Tools in Word 2013**

By Nancy DeMarte, 1<sup>st</sup> Vice President, Sarasota Technology User Group, FL January 2015 issue, Sarasota Technology Monitor, <u>www.thestug.org</u> ndemarte (at) verizon.net

Each time Microsoft issues a new version of its Office suite, bugs are fixed and upgrades done. Office 2013 (called Office 365 for those with a subscription) is no exception. These tools have either appeared for the first time in the 2013 version or have been repositioned on the command Ribbon, which was introduced in Office 2007. For those unfamiliar with the ribbon, here is a review of how it is set up:

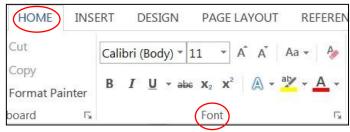

Tabs appear along the top of the ribbon: Home, Insert, Design, etc. When you click a tab name, a new set of tool icons appears across the screen.

**Groups** appear along the bottom: Font, Paragraph, etc. Each group on a tab is a cluster of related tool buttons. The Font group is pictured

here.

Here are a few of the new tools in Word 2013 that I have found especially useful, organized by their location on the ribbon:

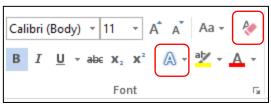

<u>Clear all Formatting</u> (Home tab – Font Group) Located in the top right corner of the Font group, this tool is a quick way to take your formatted text back to its basic state. "Formatting" text means adding color or effects. To remove all formatting, select the text you want and click the button. If the selected text is already unformatted, the icon will be grayed out and therefore unusable.

#### <u>Text Effects</u> (Home tab – Font Group)

The glowing A in the bottom row of the Font group lets you add special formatting to selected text, including outline, shadow, reflection, and glow. Select the text you want to apply an effect to, then click the right arrow next to an effect category to refine the effect or make your choice from the sample characters in the gallery. To remove the effect, click the Undo button or the Clear all Formatting icon.

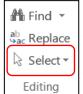

#### **Select** (Home tab – Editing Group)

The easily overlooked Select command is a speedy way to 1 - select an entire document with two clicks (Select, then Select All), 2 - select only the objects, such as shapes, photos, and text boxes (Select - Select Objects), or 3 - select all text with similar formatting, such as all colored or highlighted text, using a selection pane. This tool saves a user from awkward actions like having to drag the mouse over a multipage document

to select it.

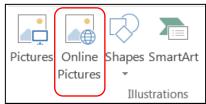

#### **Online Pictures** (Insert tab – Illustrations Group)

Gone are the days when just a few pieces of clip art were installed with Word for use in documents. The new Online Pictures tool opens to Internet places where you can get graphics of all kinds. You can search the huge collection of free royalty clip art and photos at Office.com, use the Bing search engine to look through the web for

graphics, browse your personal collection on OneDrive, or insert a picture from Facebook or Flickr. The Pictures command, next to Online Pictures, gives you access to photos in your Pictures folder or other folders on your computer.

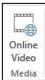

#### <u>Online video</u> (Insert tab – Media Group)

Clicking this icon will set you up for a Bing search of web videos or the well-known YouTube video collection. You can insert the video link directly into a document and, if you are connected to the Internet, play the video without leaving Word. This is new to Office 2013.

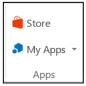

#### **Apps group** (Insert tab – Apps group)

This whole group is exclusive to Office 2013/365 because this is the first version of Office to offer access to the Office store. From within any document, you can download apps from the Office Store and store them in My Apps. New apps are being added to the store all the time; most are free.

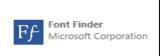

Recently I downloaded a new free app called Font Finder, which I can use to organize my fonts by category; e.g., Classic, Handwriting, Fancy, Retro, and others. This certainly beats scrolling through the large alphabetical list of fonts. To use it, I select some text, click My Apps – Font Finder – Insert, which opens the app to the right of my document. After reading the

instructions, I click Continue, which displays the font categories or lets me search all fonts. I click a category like Fancy, and click a font name to apply it to my selected text. If I like this font, I can click the star next to it to put it in my Favorites list. If not, clicking Undo will return it to its original font.

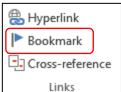

#### **Bookmark** (Insert tab – Links group)

This tool has been around through a few previous versions of Word. A useful tool for those who deal with long documents, the Bookmark command lets you put a bookmark in any spot of your document and link it to text in another part of the document. If you were writing a book or long article, for example, and had a page of charts in the appendix, you could bookmark each one and set up a

hyperlinked word or phrase anywhere in the document text which, when clicked, would take you directly to its chart.

#### **NOTES** about tools on the Office ribbon:

- -- The definition of each of the tools on ribbons in Office programs can be viewed by moving your mouse arrow (without clicking) over the tool's icon. Many tools also give specific details about how to use them if you click "**Tell me more**" below the definition.
- -- These are only a few of the new and useful tools on the ribbon in Office programs. Others will be reviewed in future articles. 

  Go to Page 1

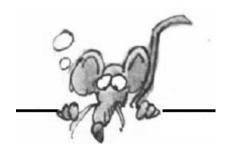

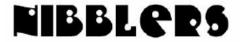

**By Jeannine Sloan** 

#### **Keyboard Shortcut**

To quickly view basic information about your Windows computer hold down the Windows logo key and tap the Pause key, release them both.

# Facebook Launches New Guide To Understanding Your Security Settings

If you don't fully understand the privacy and security settings associated with your account, then you're not alone — Facebook has tried many times to explain everything in simple terms, and this weekend it's giving it another go with a new set of guides in its Privacy Basics portal. They cover topics such as setting a secure password, identifying a trusted contact and looking for suspicious activity on your account.

https://www.facebook.com/about/basics/how-to-keep-your-account-secure/

#### On Orbitz, Mac Users Steered to Pricier Hotels

Orbitz Worldwide Inc. has found that people who use Apple Inc.'s Mac computers spend as much as 30% more a night on hotels, so the online travel agency is starting to show them different, and sometimes costlier, travel options than Windows visitors see. The Orbitz effort, which is in its early stages, demonstrates how tracking people's online activities can use even seemingly innocuous information—in this case, the fact that customers are visiting Orbitz.com from a Mac—to start predicting their tastes and spending habits. Read more at:

#### **Music on OneDrive**

Starting March 19, you can put your personal music collection on OneDrive and access them across your Windows devices. http://tinyurl.com/ouf2bkg

http://www.wsj.com/articles/SB10001424052702304458604577488822667325882

#### **Considerations For Safer Downloading**

Here are a few guidelines for reducing the risk of computer infection when you download and install software.

- First: CREATE a restore point as a safety net.
- · Download ONLY from trustworthy sites (CNET, ZDNET, Microsoft) and be cautious even then
- · AVOID any site that uses a download manager.
- · BE CAREFUL of sites that display multiple "download" buttons.
- If downloading a video AVOID an .exe extension and/or a video player.
- · AVOID using default install, use "Custom" so you can uncheck any included crapware.

· NOTHING is free. The EULA will tell you if there is bundled crapware. Read the EULA. This list was shared with me by a professional computer technician.

#### **Malware Bots**

Common crime ware functions built into bots include:

**Logging your keystrokes** to steal online usernames and passwords.

**Searching through your files** for interesting data to steal.

**Tricking you into clicking on ads** to generate pay-per-click revenue.

Posting "recommendations" for your friends on your social networks.

**Acting as a proxy**, or relay, and charging rent to other crooks so they can use your internet connection to cover their tracks.

**Mapping out your network** from the inside to assist with future attacks.

**Attacking other people's websites**, making you look like the crook.

Sending out spam, often in vast quantities.

**Updating the running malware** to add new features and stay ahead of your defences.

**Downloading more malware** at the whim of the crook who is in control.

Read more at: https://nakedsecurity.sophos.com/2014/10/31/how-bots-and-zombies-work/

#### **Exhaustive List of Windows Hotkeys**

Keyboard shortcuts are combinations of two or more keys that you can use to perform a task that would typically require a mouse or other pointing device. Keyboard shortcuts can make it easier to work with your PC, saving you time and effort as you work with Windows and other apps.

http://windows.microsoft.com/en-us/windows/keyboard-shortcuts#keyboard-shortcuts=windows-8

#### **Avoid Malware**

Anytime I fear that I may have clicked on something suspicious or I sense that my computer is running slower than normal, I always run Housecall just to make sure that my computer hasn't been infected with a virus or malware. This is step 2 of the article at this site: http://tinyurl.com/psv9npy

#### **How Long Will Your Storage Media Last?**

When looking for storage media, we're not short on good options. Whether you want large capacities, superfast performance or portability, there's a perfect choice for you. But just how reliable are these different media? We know that CDs and DVDs don't last forever. What about hard drives and solid state drives? How long will they continue to work in your computer, and how long will they store your data if you use them for archiving? http://tinyurl.com/mwhaltj

#### What is a Patent Troll?

Have fun and learn about this problem here: https://www.youtube.com/watch?v=3bxcc3SM KA

#### **Google Wallet Funds Are Now FDIC-Insured**

Google Wallet is now holding Wallet balances in multiple banking institutions that are insured by the Federal Deposit Insurance Corporation (FDIC) which provides up to \$250,000 of insurance per account.

http://www.techspot.com/news/60422

#### IE vs. Chrome vs. Firefox vs. Safari vs. Opera vs. Project Spartan

The era when Google Chrome was head and shoulders above the competition has ended. Today's popular browsers compete on a level playing field.

http://tinyurl.com/nrv5ywn

#### **Navigation Pane in Word 2010**

The navigation pane reduces your document to a visual outline and you can use the headings in the pane to navigate through your document (hence the pane's name). To quickly jump to a section, simply click that heading in the pane.

http://tinyurl.com/n3s5n9j

#### What Do The Bars On Your Smartphone Mean?

Different manufacturers use different algorithms to calculate the bars that are displayed on a phone's screen. But it all starts with something called the *pilot channel*. http://tinyurl.com/ll5mkpsn

#### **Spartan Security**

Spartan is set to replace Internet Explorer, and Microsoft knows that its reputation will be predicated on how secure it is right from the start. At anywhere from \$500 to \$15,000-a-pop per bug discovered, Microsoft looks to be exceedingly confident in its web browsing product http://tinyurl.com/n2j63vq

#### **Roman Numerals Converter Tool**

Free tool to convert roman numerals into Arabic numbers and vice versa. http://romannumerals.babuo.com/converter

The mantra of any good security engineer is: **'Security is a not a product, but a process.'** It's more than designing strong cryptography into a system; it's designing the entire system such that all security measures, including cryptography, work together.

Go to Page 1

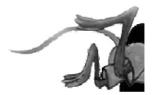

## **Special Interest Groups (SIGs)**

w Work phone h Home phone c Cell phone
\* Meets at an alternate location

Most SIGs will meet at Edina Executive Plaza, Conference Room #102, 5200 Willson Road, Edina, MN Confirm with a SIG group if they meet elsewhere.

For more info contact the SIG Leader(s) listed here.

Get SIG announcements! Link from www.tcpc.com

#### **Board of Directors\***

All members are welcome! Check www.tcpc.com for location.
Selected Saturday mornings

#### **Linux on Saturday**

This is for the Linux newbie and those trying to come over from Microsoft to a different operating system.

First Saturday @ 9 AM-Noon Note: No Meetings June-August

Jack Ungerleider

612/418-3494 c jack@jacku.com

#### **Tech Topics**

Technical presentation/discussion on various technical topics from the following areas:

- Web/Internet
- Mobile Devices and Apps
- Playing with Programming
- DIY (3D Printing, R-Pi, other hobby electronics, etc.)

Second Tuesday @ 6:00-7:00 PM Every month Right before the general meeting.

Jack Ungerleider

612/418-3494 c jack@jacku.com

#### **Microsoft Access**

All levels. Presentations by expert developers within the group and by MS reps.

Third Saturday 9:00 AM—Noon

Note: No Meetings June-August

Steve Kuhlmey 952/934-8492 steve@kuhlmeysystems.com

#### **Microsoft Office**

Addresses the use, integration, and nuances of the Microsoft Office applications.

Combined with Systems on Saturday
Third Saturday of the Month
Note: No Meetings June-August

Steve Kuhlmey 952/934-8492 steve@kuhlmeysystems.com

#### Microsoft Word for PC & Mac

Any level user can be proficient and efficient in basics and advanced features of Word.. Combined with Systems on Third Saturday 9:00 AM—Noon Note: No Meetings June-August

Tom Ostertag 612/951-5520 w 651/488-9979 h Curt Trout 651/484-4569 h ctrout@troutreach.com

#### Systems on Saturday

For all levels of computer challenges and any type of computer-related question. Incl. Q&A Meets 3rd Saturdays 9:00 AM-Noon Note: No Meetings June-August

Curt Trout 651/484-4569 h ctrout@troutreach.com

#### Directions to Summit Place for General Meetings:

Proceed to Eden Prairie Center Flying Cloud Drive . [Flying Cloud Drive runs along the West side of the Eden Prairie Center.] Once you have driven past Eden Prairie Center (on the left) along Flying Cloud Drive you will come to a stop light at Prairie Center Drive. The next intersection with a stop light and left turn lane is Fountain Place. Turn left at Fountain Place and go straight into the parking lot. Turn left again to the first covered entry way of Summit Place. There is plenty of parking in the large parking lot in front of the first Summit Place covered entry way. When you enter the door at the first covered entry way, ask to be directed to the Performance Room for the TC/PC meeting. For a map of more detailed directions and *info on Web SIG and Board meeting*, check the TC/PC website.

Directions to Edina Executive Plaza for Systems on Saturday, Access, Word and Picture Perfect SIGs: Take Highway 100 to the 50th Street/Vernon exit. [If you have come from the north, cross back over Highway 100 to the east side.] Take the first right and go past Perkins [The golf course will be on your left.] and continue on the east frontage road (Willson Road) to the next building—5200. There is ample parking in the building's lot.

Conference Room #102 is on 1st floor

# Help yourself by helping others!

Join the team & share your knowledge with others.

Contact TC/PC at www.tcpc.com

Meetings start at 7:00 PM (9:00 AM on Saturday) unless otherwise noted. \*Meets at Edina Executive Plaza. 12 Gen Mtg: Show Us Your 16 Windows & MS Office Gadget (including Ac-7:00PM cess) 6PM Tech Topics 9:00-Noon SIG 6 Linux and Open Source on Saturdays 9:00—Noon 9 Gen Mtg: Annual Meeting & Social 7:00PM 6PM Tech Topics SIG 20 Windows & MS Office (including Access) 9:00-Noon Go to Page 1

WED

Mon

SUN

**TUES** 

THU

Fri

SAT

#### **Linux and Open Source News**

Calibre, featured Open Source Software of the Month - October 2014
By Geof Goodrum, Director, Linux Support, Potomac Area Technology and Computer Society, Virginia, October 2014 issue, PATACS Post, <a href="https://www.patacs.org">www.patacs.org</a>

The software described below can be downloaded at the links provided. However, please check the online package management tool included with your GNU/Linux distribution first, as installation is often just a click away.

#### Calibre - v2.0.0. http://calibre-ebook.com/

Free GNU General Public License source code and executable packages for Microsoft® Windows®, Apple® OS X® and GNU/Linux® by Kovid Goyal et al. Calibre is a free and open source e-book library management application developed by users of e-books for users of e-books. Features include eBook library management, eBook format conversion, syncing to eBook reader devices, downloading news from the web and converting to eBook format, comprehensive eBook viewer, server for online access to your eBook library, and an editor to create eBooks in major formats (including EPUB and Kindle AZW3). This major release features bug fixes by upgrading Qt 4 to Qt 5, and adds support for MTP devices (e.g., Android) on OSX.

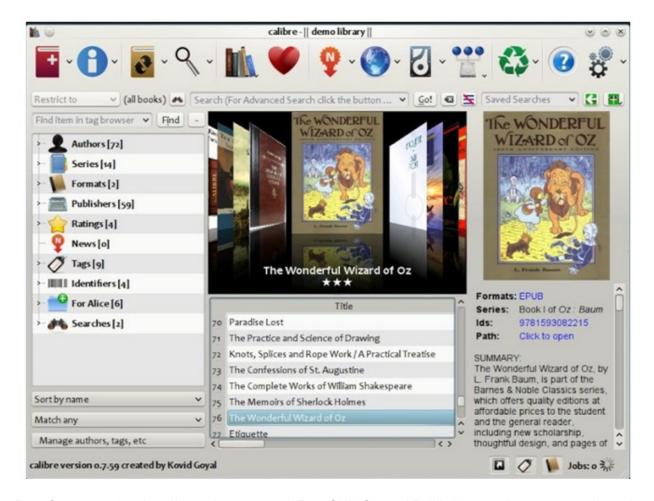

**Data Crow – v4.0.7**. http://www.datacrow.net/. Free GNU General Public License Java source code and executable for Microsoft® Windows®, Apple® OS X® and GNU/Linux® by Robert Jan van der Waals. Data Crow Data Crow is the ultimate media cataloger and media organizer, with standard modules for movie and video, book, images, games and software, and music cataloging. You can modify these modules or create new modules (want to catalog your stamps, equipment, or anything else?). Data Crow provides information on your items through online services such as Amazon, Internet Movie Database, Sourceforge.net, Softpedia, Ofdb, MusicBrainz and many others. Data Crow featured include reporting, loan administration, item importing & exporting, backup & restore, and web services. Requires Java 1.7 or later.

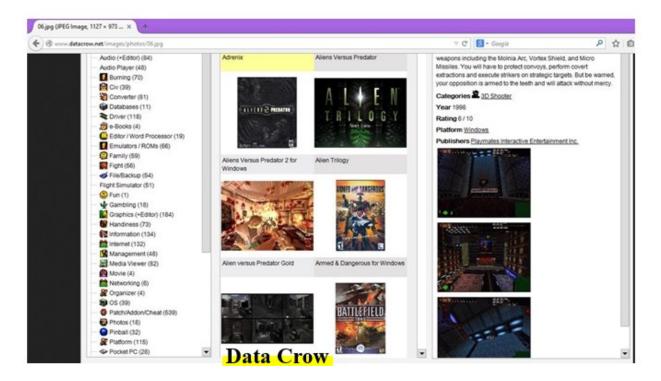

**Rubedo – v2.2**. http://www.rubedo-project.org/. Free GNU General Public License source code and pre-built packages for Microsoft® Windows® and GNU/Linux® by WebTales and the Rubedo Community. Rubedo is a scalable, flexible Rubedo Community. Rubedo is a scalable, flexible website content management system (CMS) for online publishing, media management, and E-commerce, and winner of the 2014 CMS- day Front office innovation award. Features include multi-site management, multi-language support, web page and layout editing, adaptive rendering to devices (desktop, tablet, smartphone), design themes, search engine, maps with place search and user geolocation, social network integration, e-mail and newsletter support, Google Analytics to devices (desktop, tablet, smartphone), design themes, search engine, maps with place search and user geolocation, social net- work integration, e-mail and newsletter support, Google Analytics integration for statistics, accessibility, behavioral targeting, and E-commerce. Rubedo is built upon open source Apache web server, MongoDB, PHP, and ElasticSearch.

**VASSAL – v3.2.13**. http://www.vassalengine.org/. Free GNU Lesser General Public License Source code and executable packages for Microsoft® Windows®, Apple® OS X® and GNU/Linux® by Rodney Kinney and Joel Uckelman. VASSAL is a game engine for creating electronic versions of traditional board and card games. It provides support for game piece rendering and interaction, and supports single player and multiplayer by e-mail or over a live Internet connection. Over one thousand VASSAL game modules are available for download from the VASSAL website covering a wide variety of topics, including card games, and science fiction, fantasy, horror, historical and political games.

NOTE: Some games are conversions of commercial games and require the original game to play.

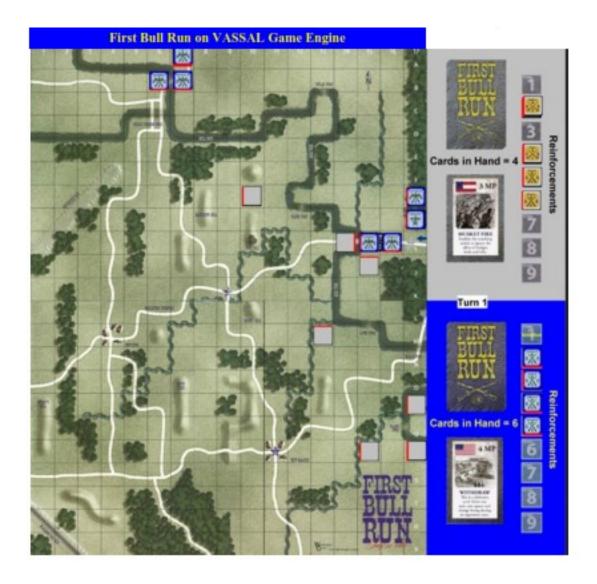

14

**Kernel Source – v3.16.1**. http://www.kernel.org/. Free GNU General Public License source code for all platforms by the Linux community Go to Page 1

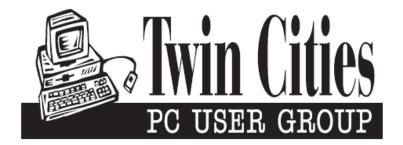

#### You have just read an issue of The Digital Viking.

Would you like to receive this delivered directly to your email or business each month?

As a member of TC/PC, the Twin Cities Personal Computer Group, one of the benefits is reading this monthly publication at www.tcpc.com..

As a member of TC/PC, you may attend any or all of the monthly Special Interest Group (SIG) meetings and be eligible for software drawings. The small membership fee also includes access to real-live people with answers via our helplines, discounts, and various other perks.

Does membership in this group sound like a good way to increase your computer knowledge?

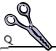

It's easy to do! Simply fill in the form below and mail it to the address shown. (If you use the form in this issue, you will receive an extra month for joining now.)

| Here's the info for my TC/PC Membership:                                                                       | 5/15<br>I'm signing up for:                                                               |
|----------------------------------------------------------------------------------------------------|-------------------------------------------------------------------------------------------|
| Full name                                                                                                    | <ul><li>Individual/Family Membership (\$18)</li><li>Business Membership (\$100)</li></ul> |
| Company name                                                                                                   | If an existing member your #<br>Make checks payable to:                                   |
| Address                                                                                                    | Twin Cities PC User Group                                                                 |
| CityStateZip                                                                                                   | ·                                                                                         |
| OHome OBusiness OChange address: OPerm. OTemp. 'til                                                            | http://www.tcpc.com                                                                       |
| Home phone Work phone                                                                                          | O New member O Renewal O Prior member                                                     |
| Online address(es)                                                                                             | l'm interested in:  O Training classes O Volunteering                                     |
| Where did you hear about TC/PC?                                                                                | O Special Interest Groups: New Hear Access                                                |
| <ul><li>I DO NOT want any of my information disclosed.</li><li>I DO NOT want to receive any mailings</li></ul> | List here:                                                                                |
| Administrative Use Only Rec'd Chk#                                                                             |                                                                                           |

May 12, 2015 General Meeting 7:00 PM

**Show Us Your Gadget** 

Summit Place 8505 Flying Cloud Drive Eden Prairie, MN 55344

More info and map: www.tcpc.com

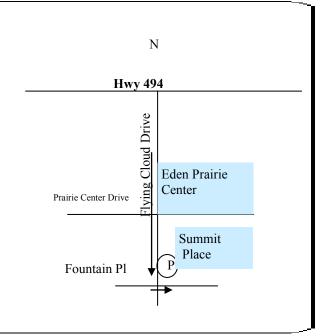

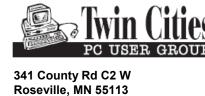

FIRST CLASS MAIL